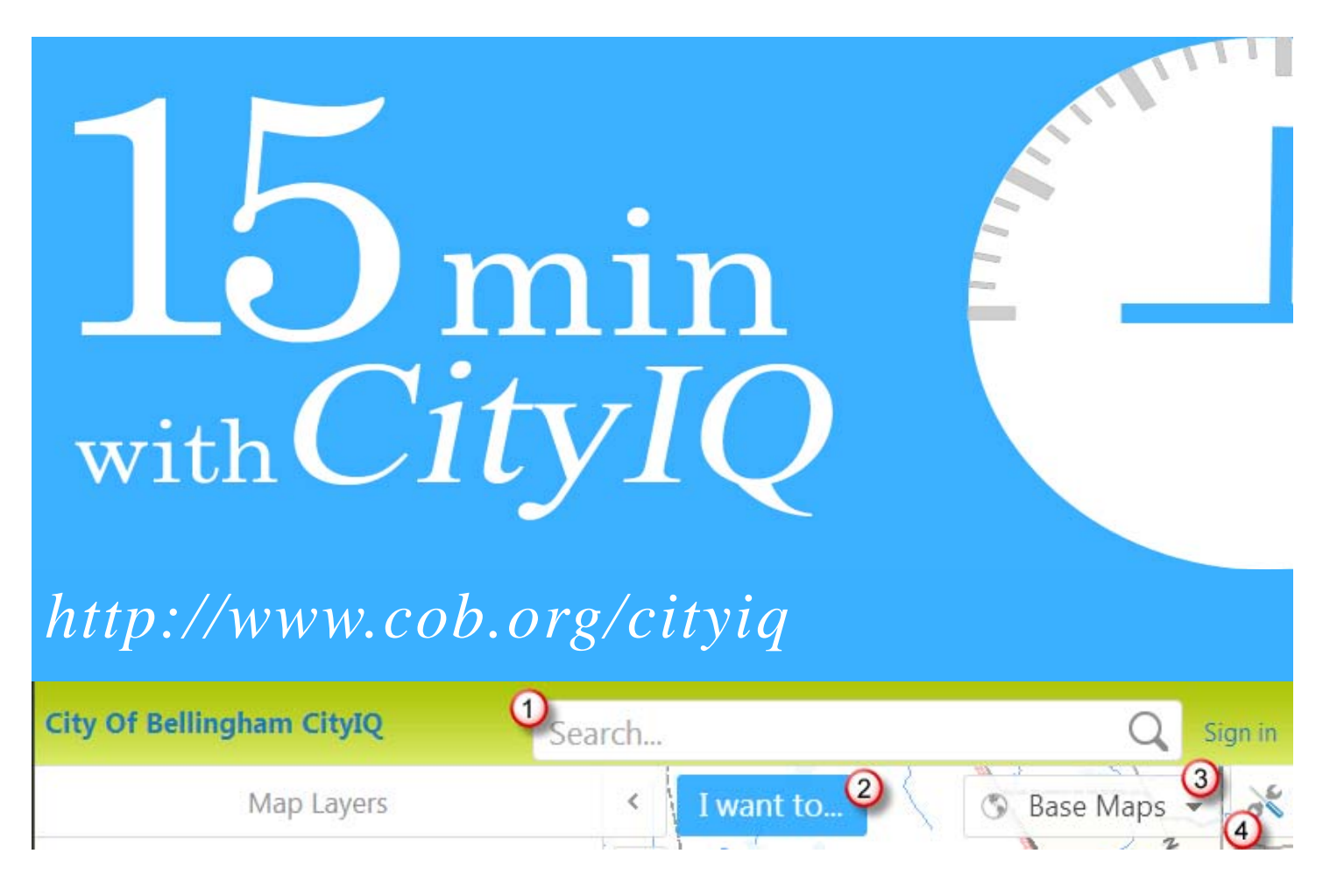

## Find an address or name or place:

Type any keyword in the search box such as: **210 Lottie St** or **John Smith** or **Library.** 

 **As you type, pause for keyword matches to appear** 

### Get more information about a place

Choose the "I want to…" button and select "**Run a parcel report**". Follow the step-by-step instructions to get a multiple page report about your site.

### Print a map

Choose the "I want to…" button and select "**Print a map**".

# Change the map background

View aerial imagery, topographic layers, or elevation information

### Find more tools

Explore more tools and map settings in the toolbar and tabs

*CityIQ works on your laptop, tablet or phone!*